## **Components**

This screen allows you to choose whether or not to install the Corel Print & Photo House program files. If you have already installed Corel Print & Photo House, and just want to install additional fonts, scanner drivers, or dictionaries at this time, you don't need to install the program files again.

To select or deselect the program files, click the check box beside its name. A check-mark means that the program files have been selected for installation, and a blank check box means that the program files will not be installed.

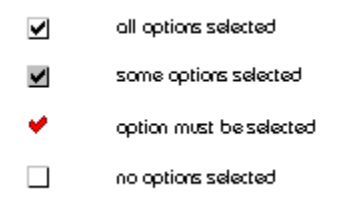

As you add or subtract components from the list, the disk space required is displayed at the bottom of the dialog box.

## **Fonts**

Corel Print & Photo House includes 150 fonts, 45 of which are installed by default. This screen allows you to choose which additional fonts to install.

To select or deselect all additional fonts, click the check box beside the Additional Fonts folder. A check-mark means that all fonts have been selected for installation; a check-mark in a shaded box indicates that some fonts have been selected, and a blank check box means no additional fonts will be installed.

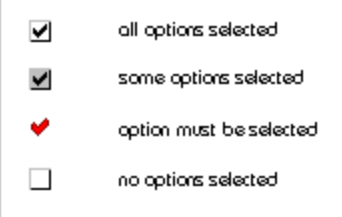

To expand the Additional Fonts folder, double-click its name or click the plus sign beside its name. To select or deselect a font click the check box beside its name. A check-mark means that the font has been selected for installation, and a blank check box means the font will not be installed. To preview a font, double-click its name.